Tworzenie ankiet w MS TEAMS

Aby utworzyć ankietę w aplikacji MS Teams należy w widoku ogólnym w zespole wybrać "+" dodaj kartę.

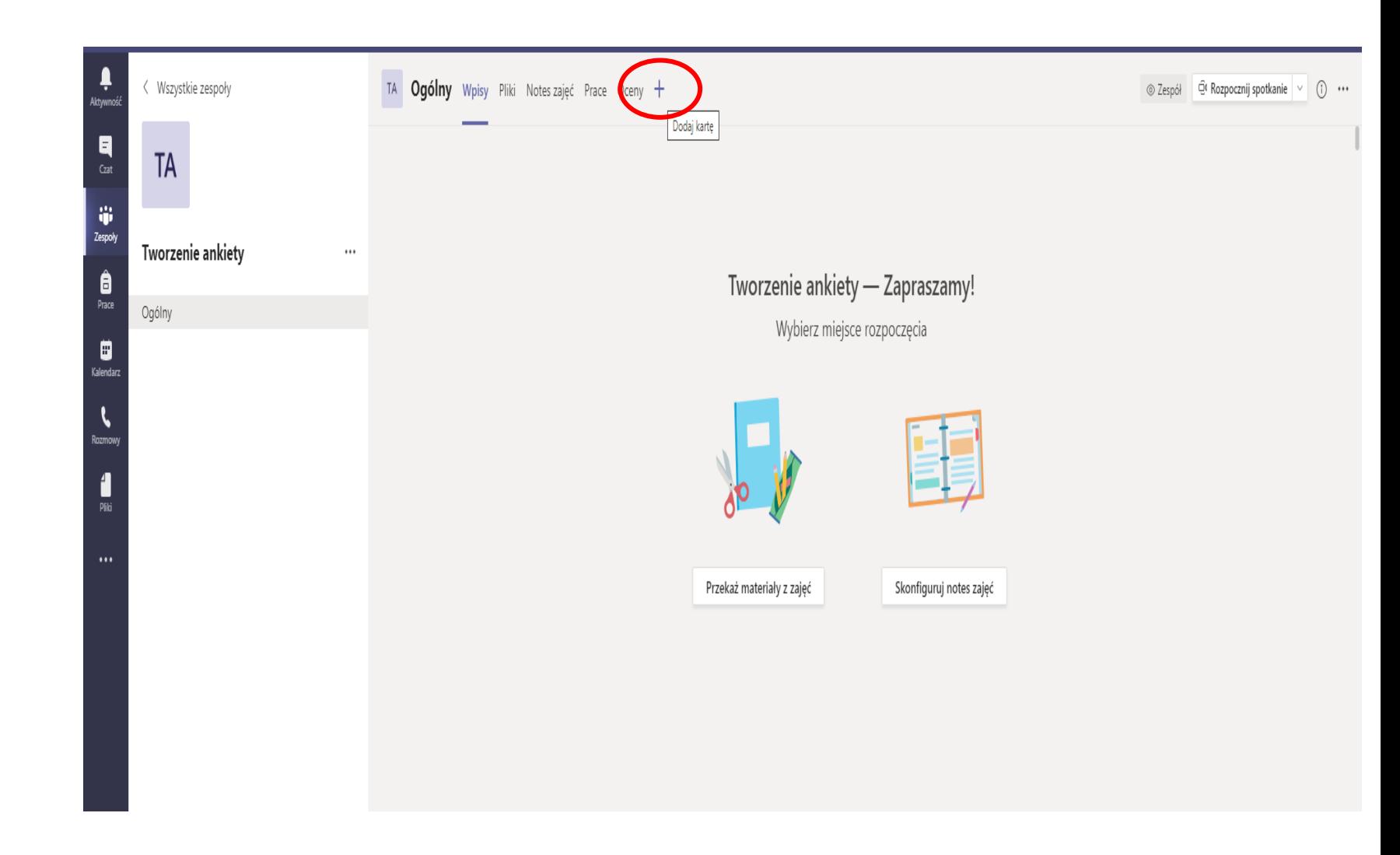

## Następnie wyszukujemy aplikację Forms

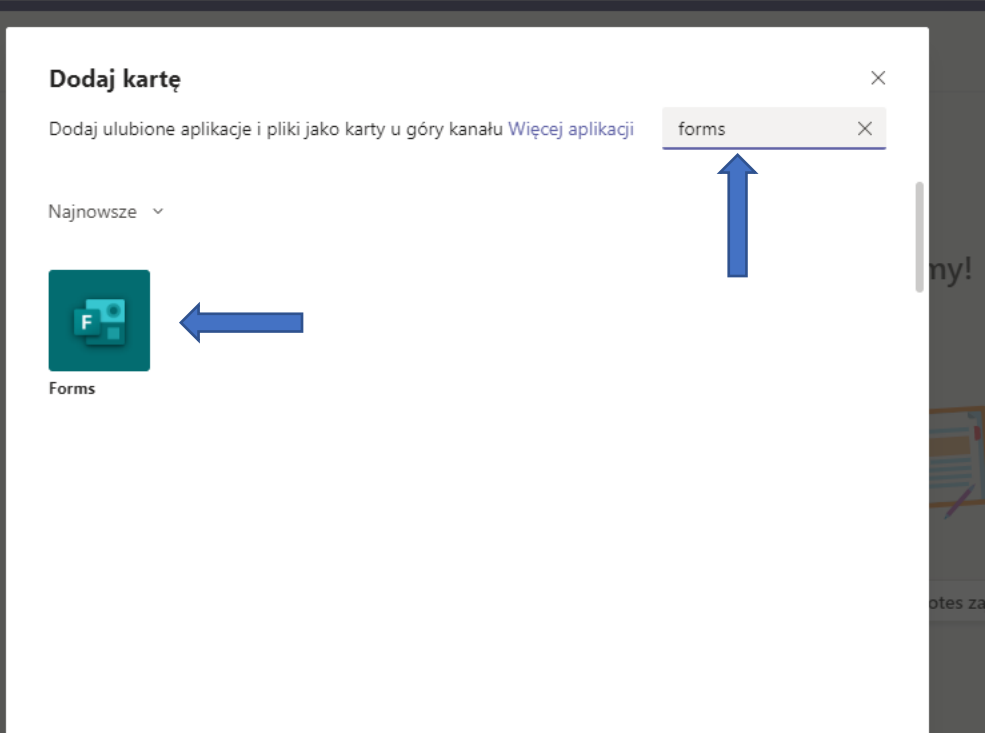

Po uruchomieniu aplikacji Forms mamy do wyboru dwa warianty do wyboru:

- Możemy utworzyć nowy formularz (ankietę)
- Wybrać jeden z utworzonych uprzednio formularzy w aplikacji Forms

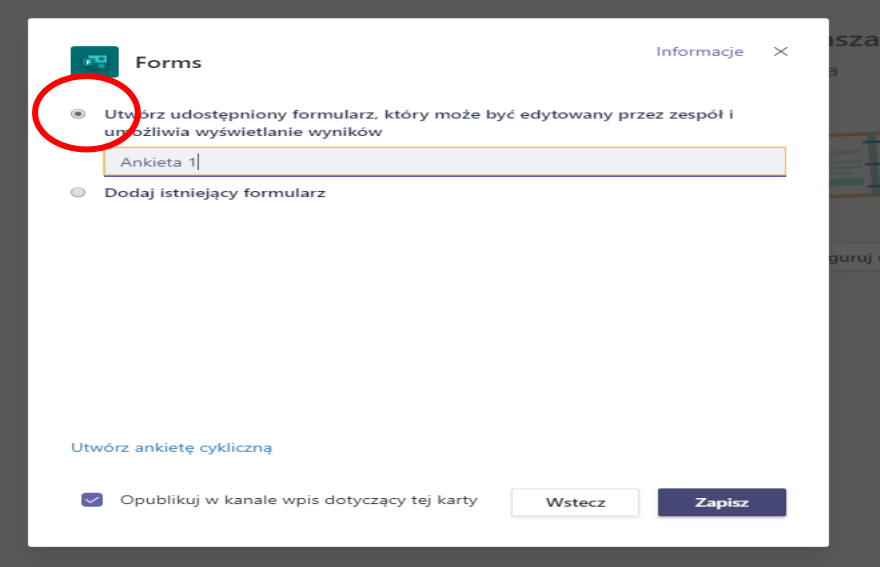

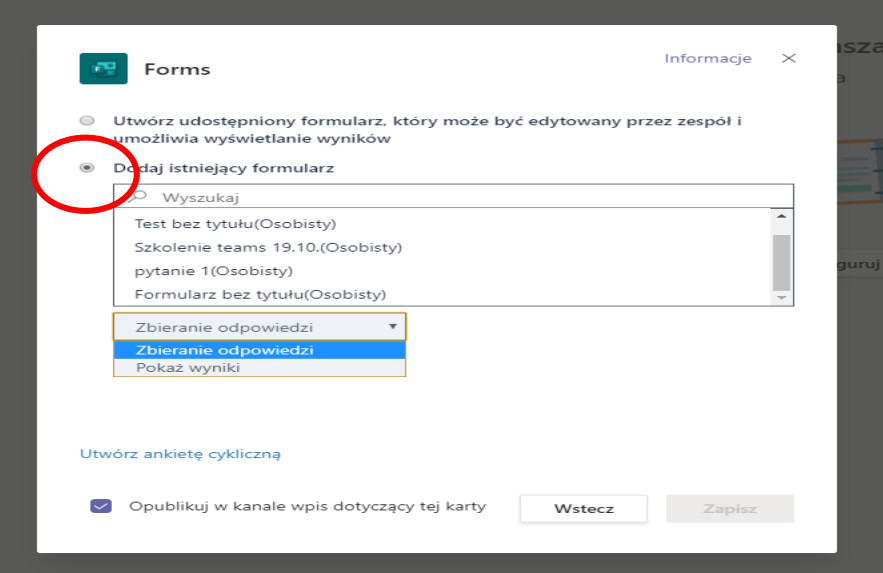

Wybierając opcję tworzenia nowego formularza (ankiety) wyświetla nam się karta edycji.

Aby dodać nowe pytanie klikamy przycisk "dodaj nowy"

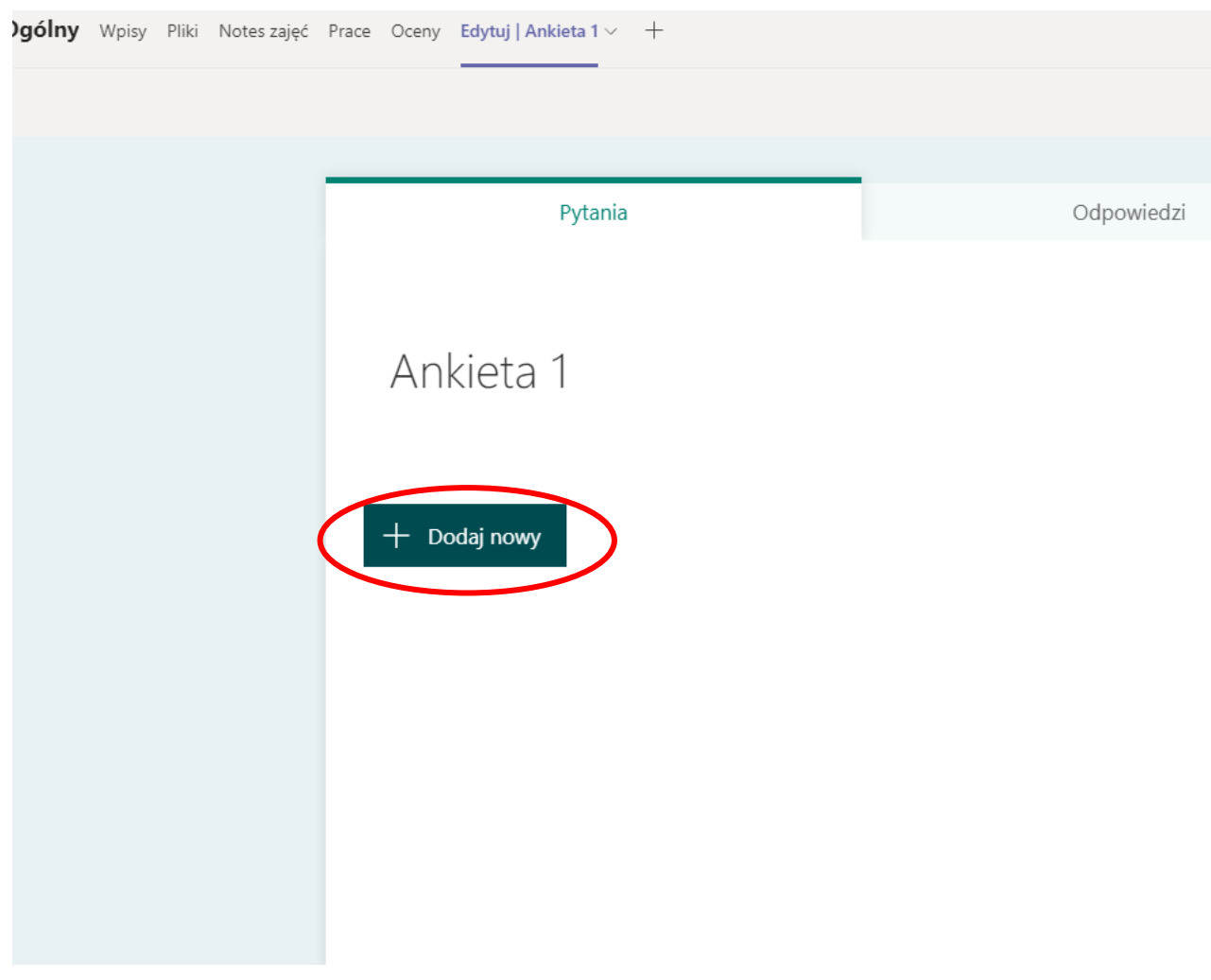

Następnie mamy do wyboru typy pytania.

Zacznijmy od pytania "wybór"

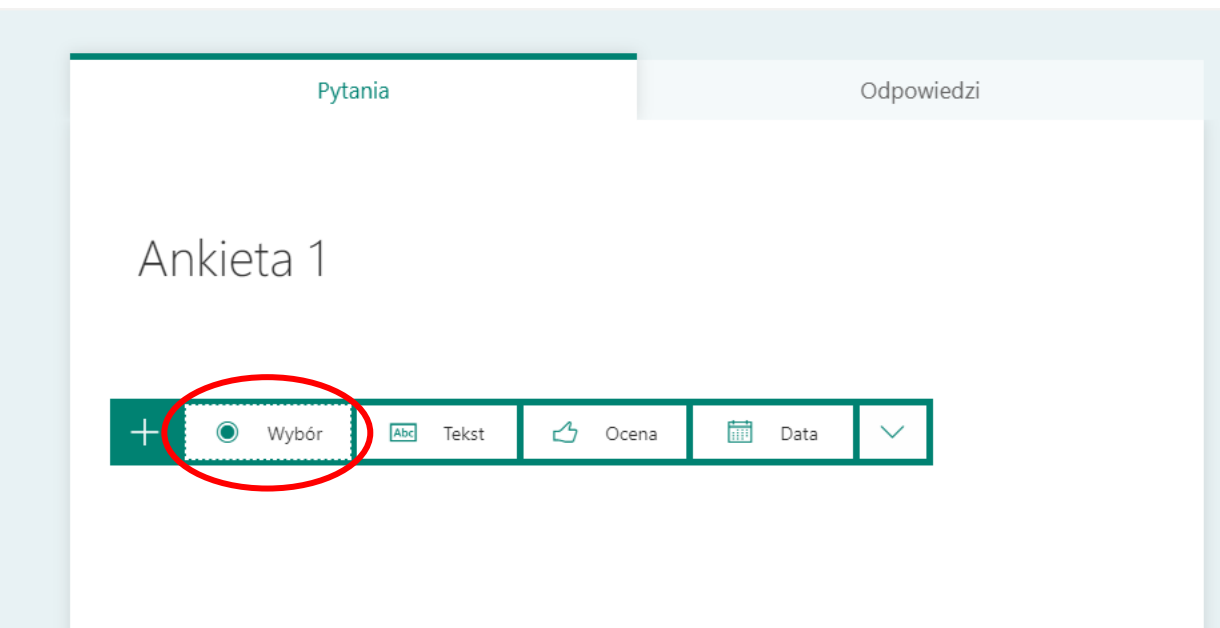

W pytaniu typu "wybór" wpisujemy :

- Treść pytania
- Warianty odpowiedzi do wyboru w polach Opcja 1, Opcja 2…
- Możemy dodać kolejne opcje do wyboru klikając "+Dodaj opcję"

W pytaniu typu "wybór" może być 1 odpowiedź lub odznaczając wariant "wiele odpowiedzi" pozwolić osobie odpowiadającej na zaznaczenie więcej niż jednego pola odpowiedzi.

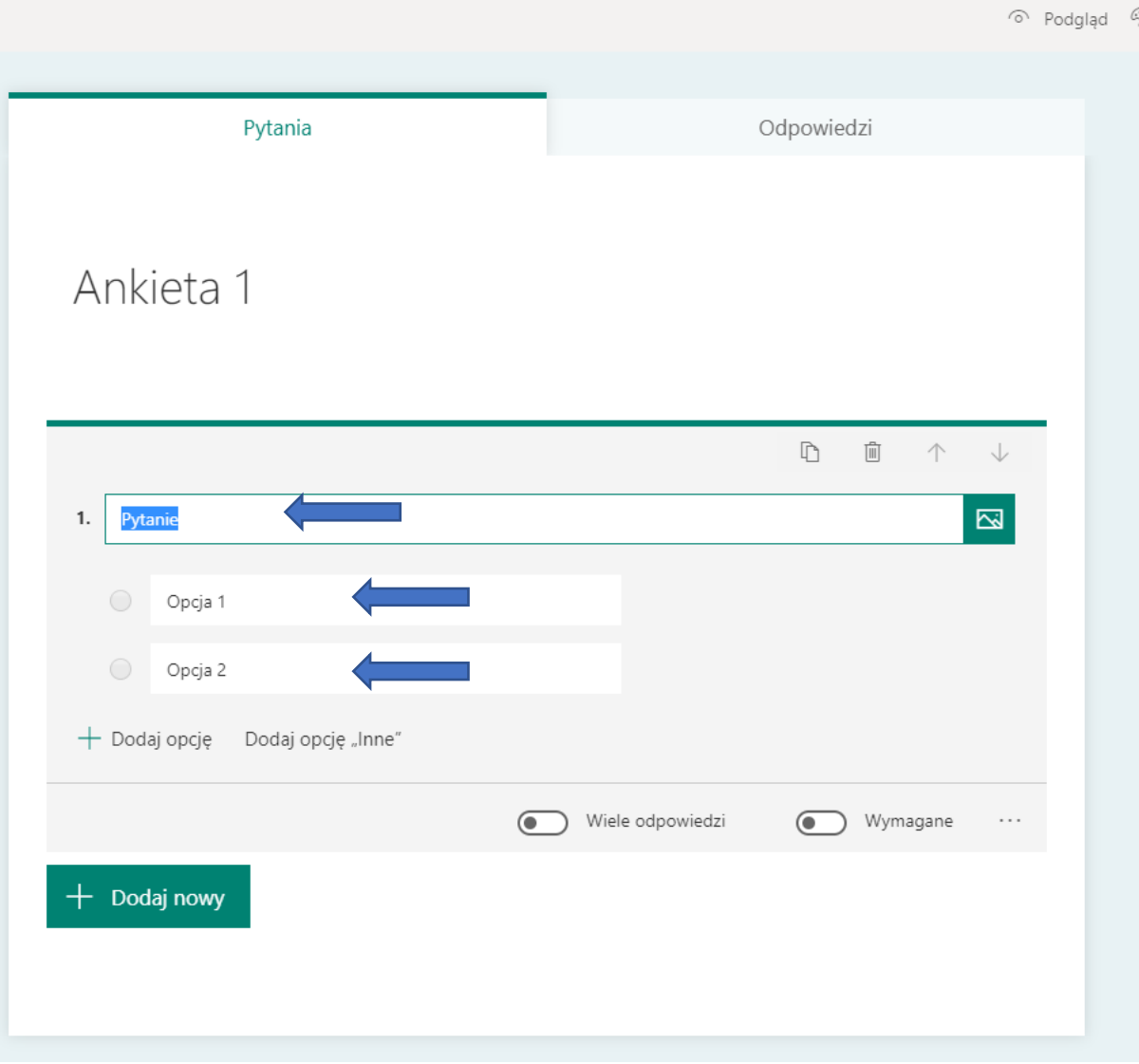

## Kolejny typ pytania to "tekst"

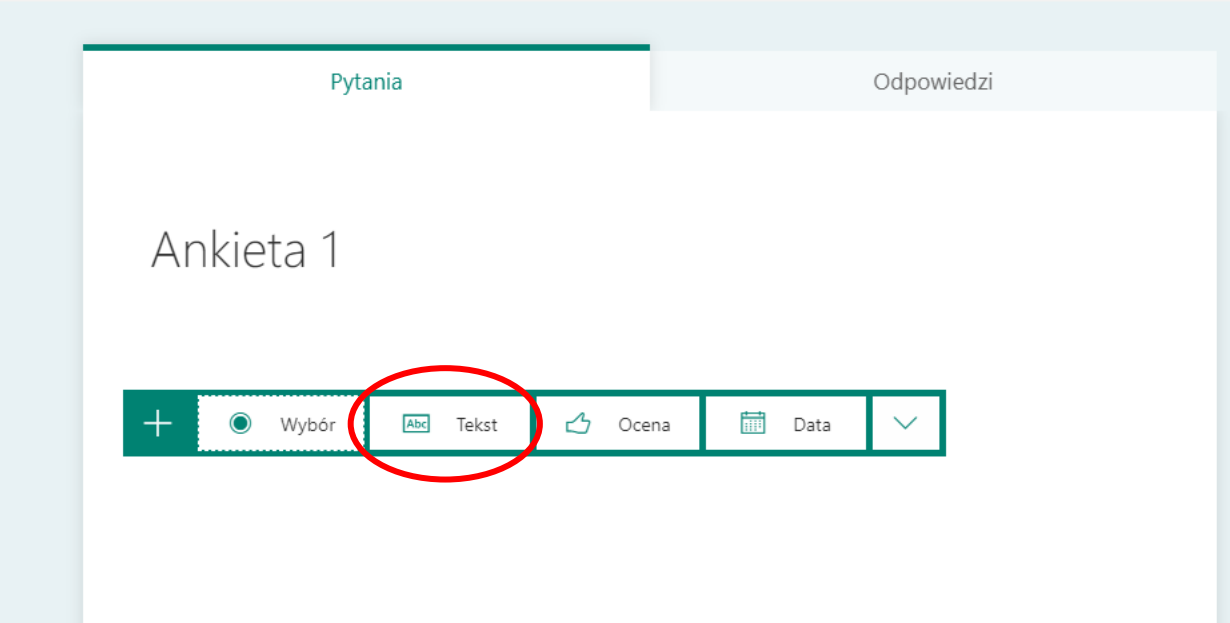

## W pytaniu typu "tekst" wpisujemy :

- Treść pytania

W pytaniu typu "tekst" możemy pozwolić wpisać krótką lub długą odpowiedź

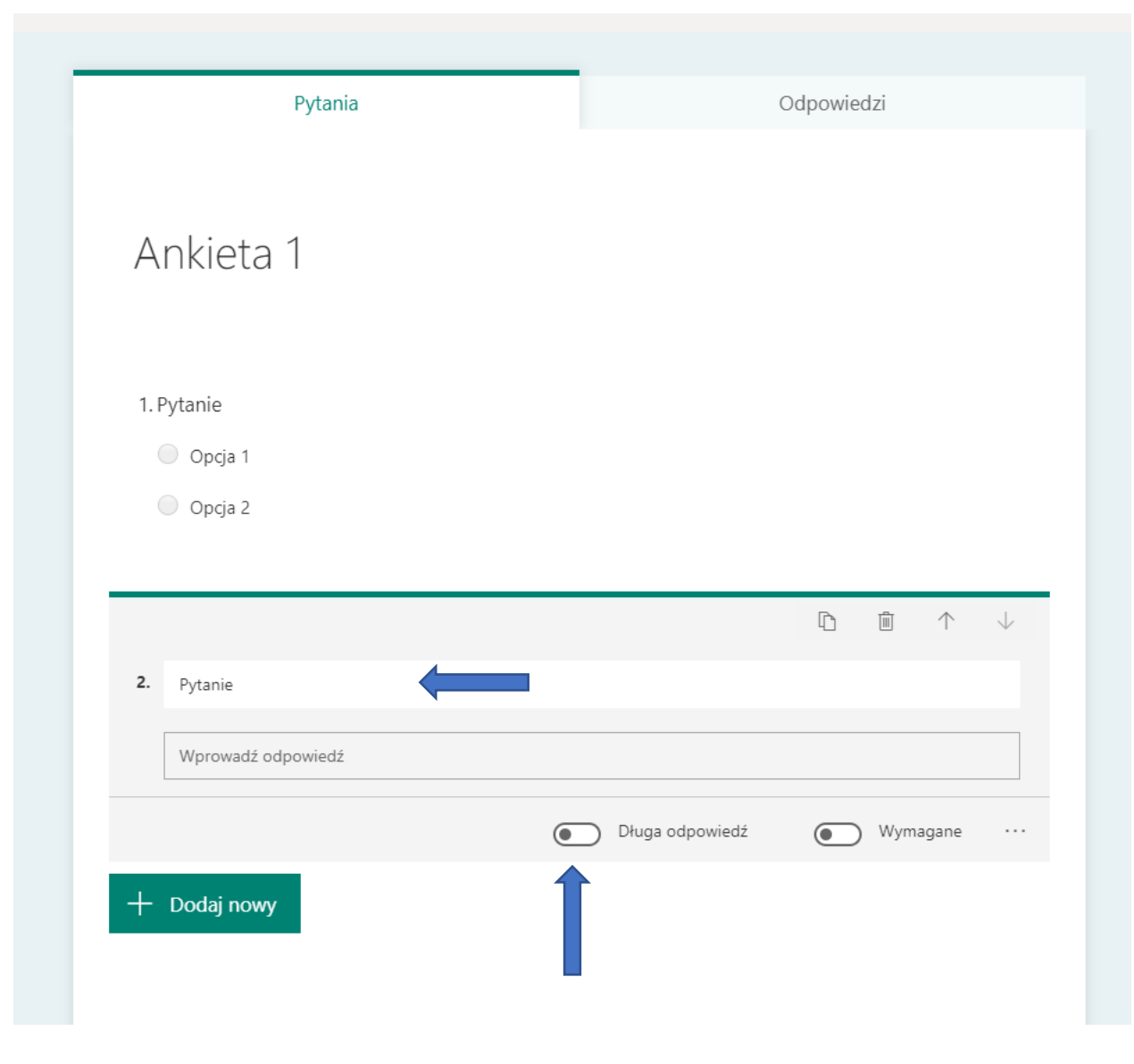

## Kolejny typ pytania to "ocena"

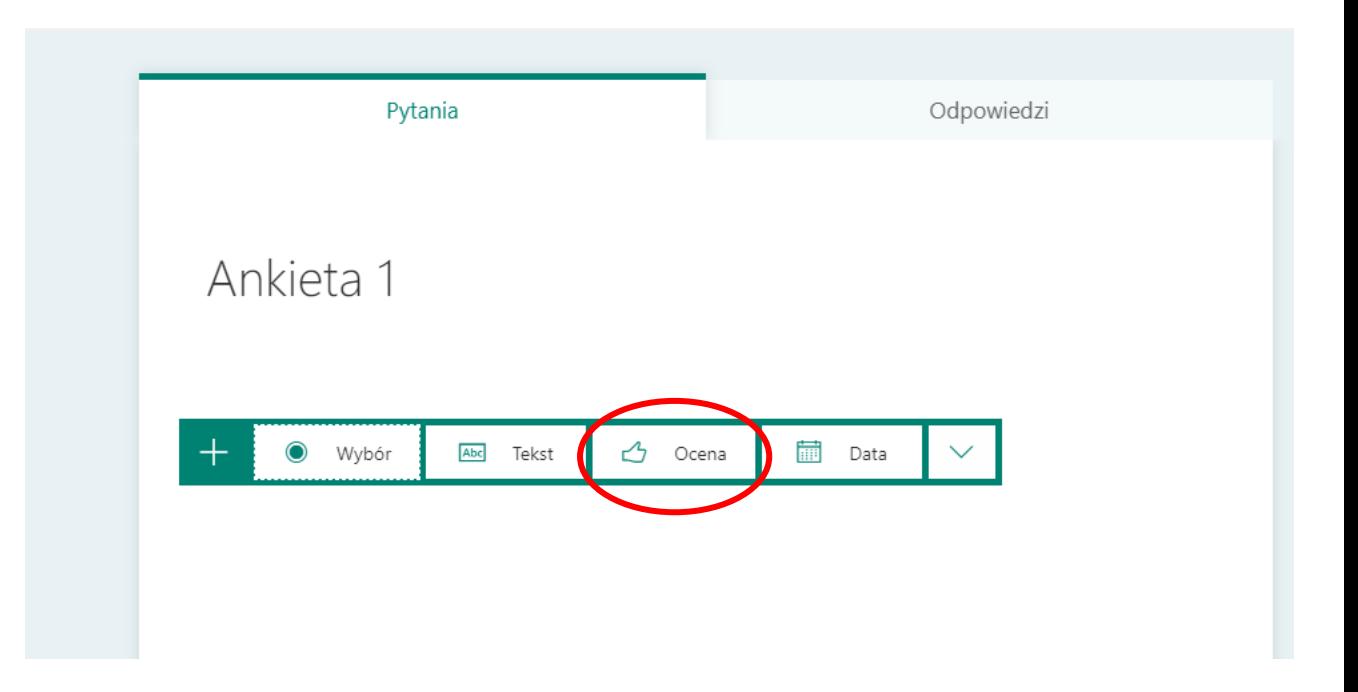

W pytaniu typu "ocena" wpisujemy :

- Treść pytania
- Wskazujemy skalę ocen od 1 do 10
- Wybieramy format zaznaczania jako liczbę lub gwiazdki

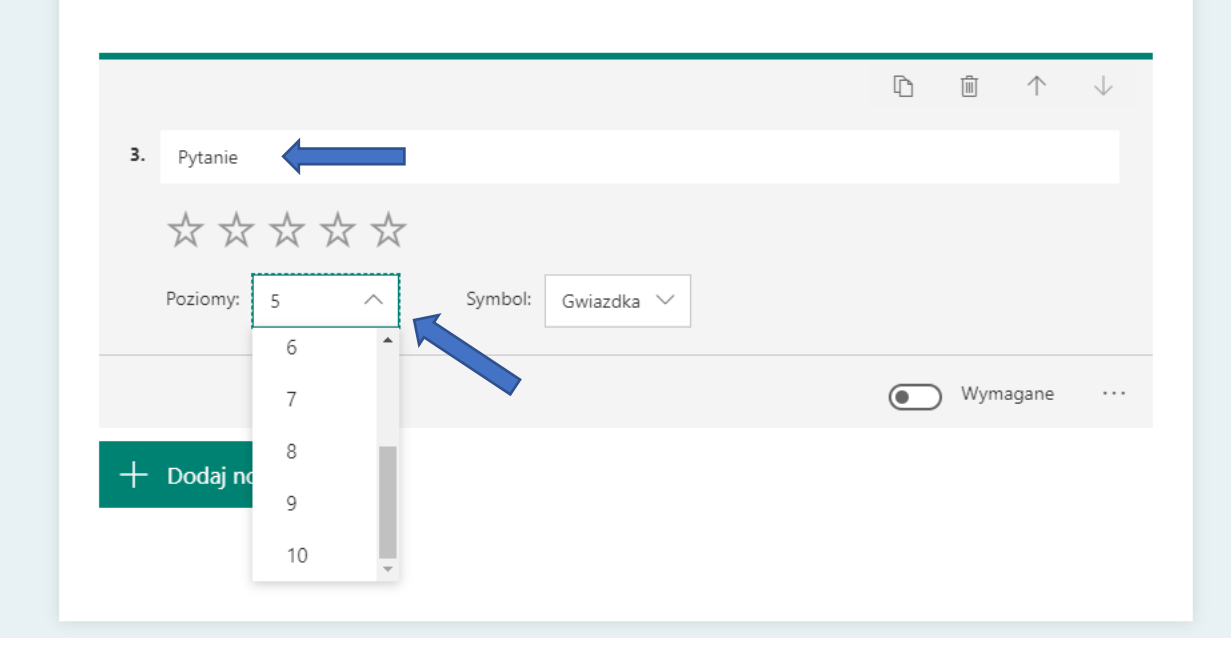

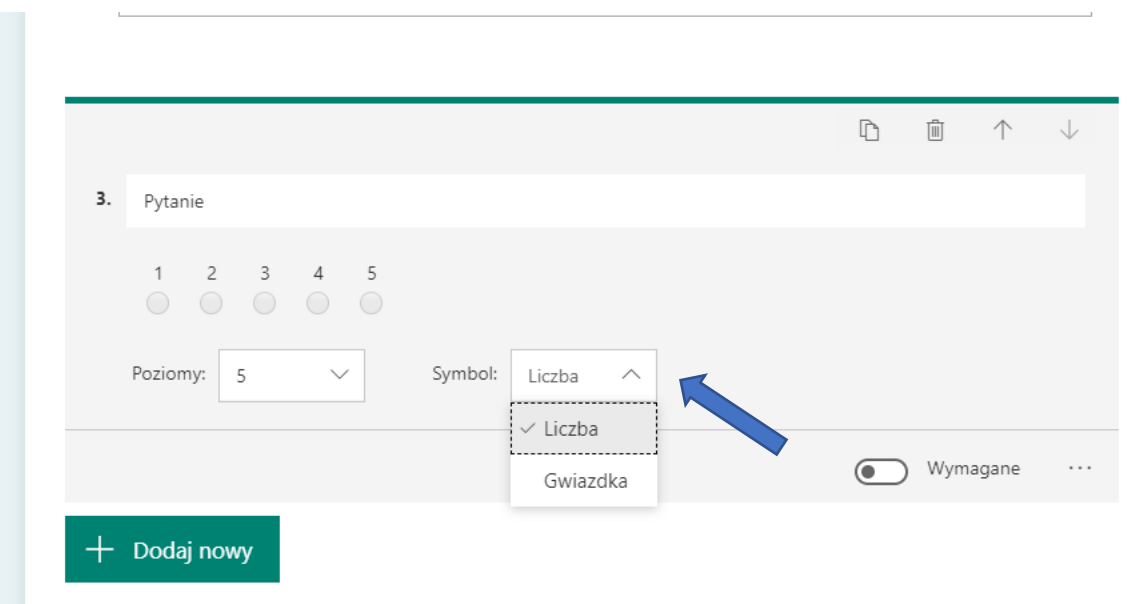

□ √ () 曲 … □ Rozpocznij spotkanie ⊙ Podglad ۞ Motyw Le Udostepnij Wiecej > Odpowiedzi Wyślij i zbierz odpowiedzi Tylko osoby w mojej organizacji mogą odpowiadać https://forms.office.com/Pages/Respon Kopiuj  $\triangleright$ ත Udostępnij jako szablon + Uzyskaj link do duplikowania Udostępnij do współpracy Uzyskaj link do wyświetlania i Wyślij i zbierz odpowiedzi Tylko osoby w mojej organizacji mogą odpowiadać A Każda osoba dysponująca linkiem może odpowiadać  $\checkmark$  Tylko osoby w mojej organizacji mog udostępnij jako szabior + Uzyskaj link do duplikowania Udostępnij do współpracy

Po zakończeniu wprowadzania pytań do ankiety wybieramy opcję "udostępnij".

Do wyboru mamy możliwość:

- Skopiowania linku do ankiety
- Wygenerowanie QR kodu
- Osadzenia ankiety na stronie www
- Wysłanie ankiety przez email

Możemy również zaznaczyć kto może wypełnić ankietę.

Obok zakładki "pytania" znajduje się zakładka "odpowiedzi" w której możemy śledzić ile osób wypełniło już ankietę oraz wygenerować raport z podsumowaniem.

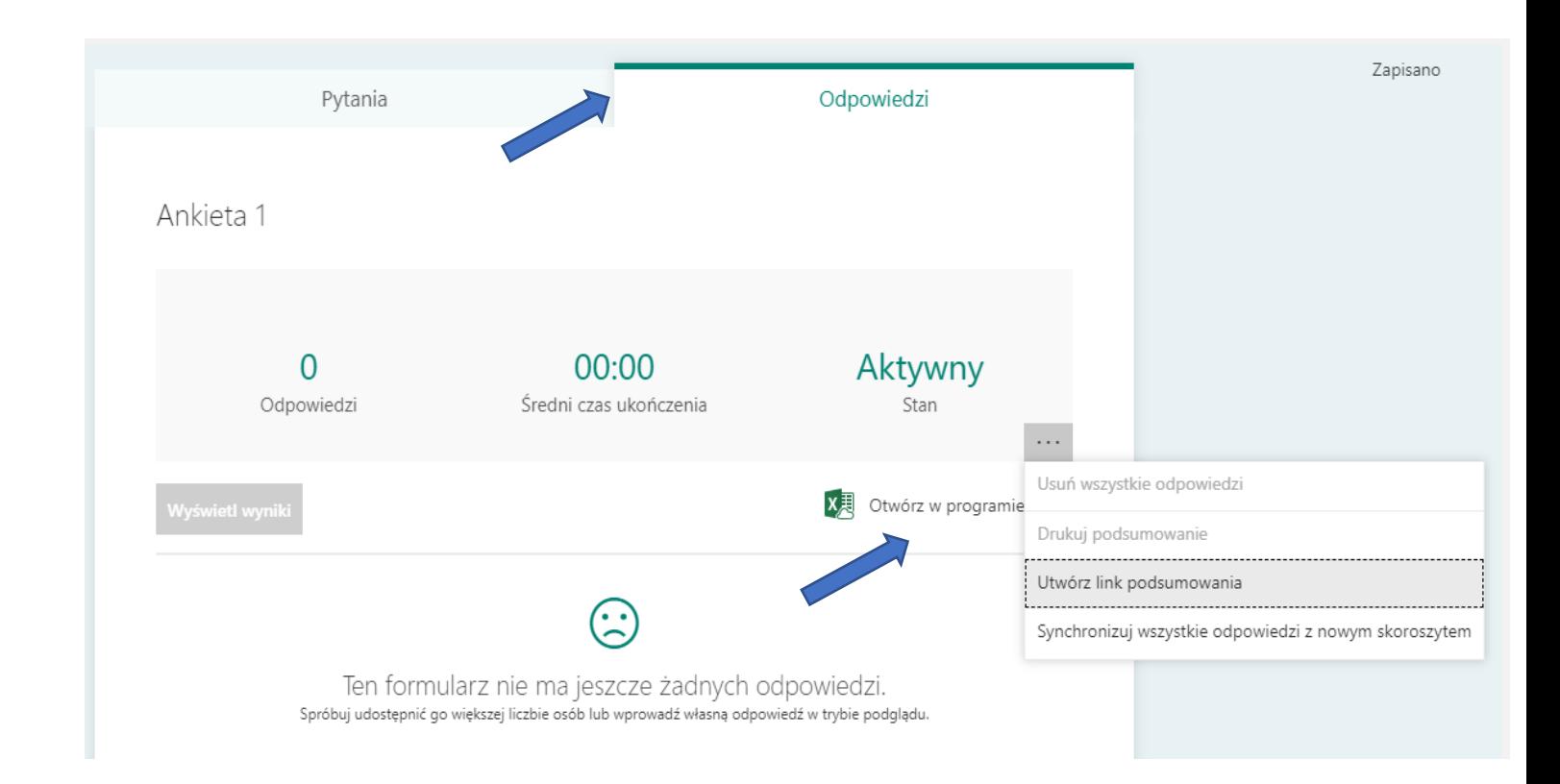

Klikając opcję "więcej" mamy również możliwość ustawienia szczegółów :

- Kto może wypełnić ankietę
- Opcje dla odpowiedzi

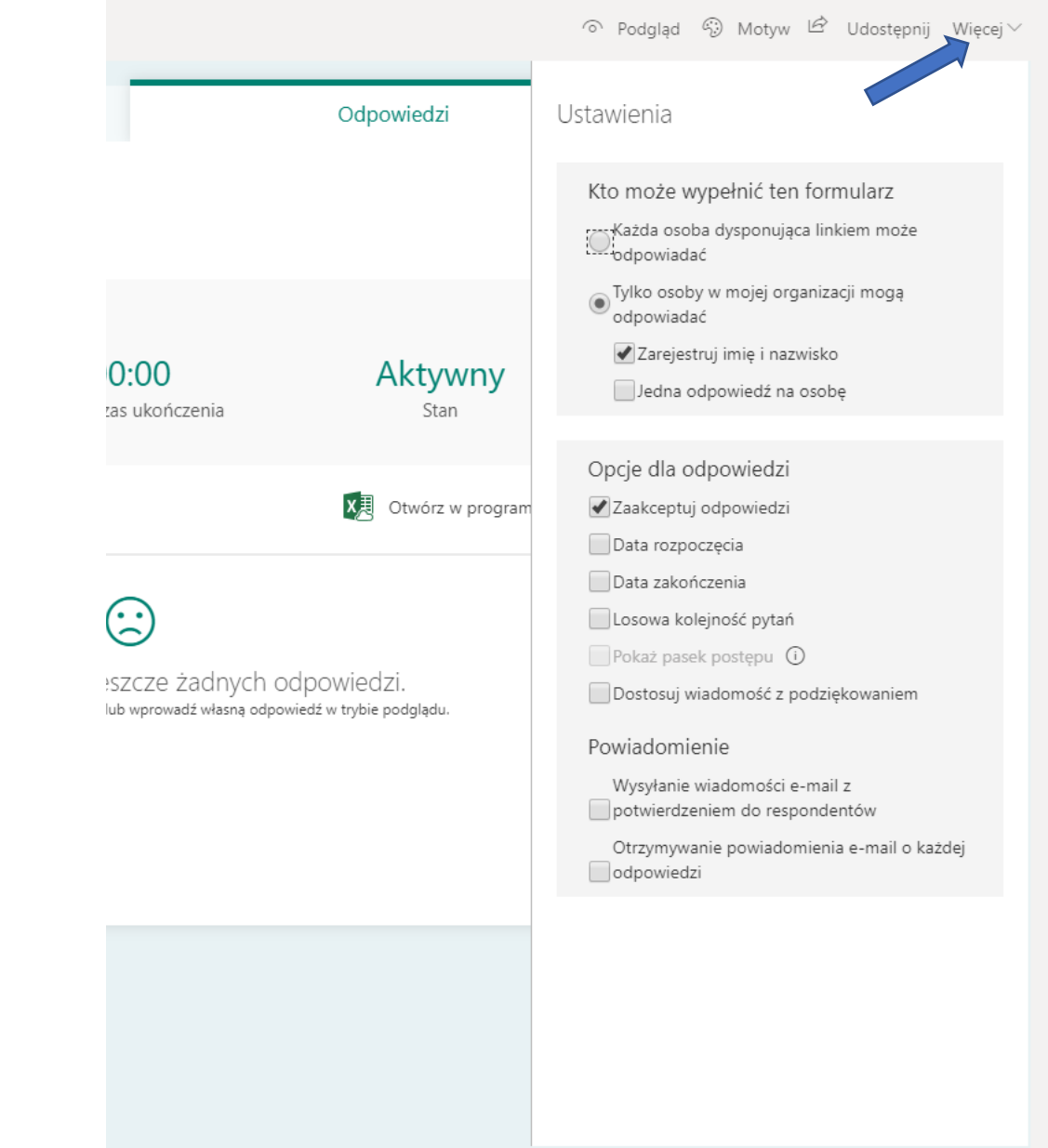

Tworzenie formularzy/ankiet oraz sprawdzanie odpow również bezpośrednio przez stronę www.forms.micros